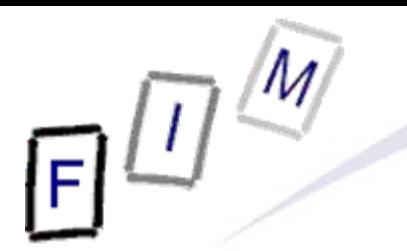

Mag. iur. Dr. techn. Michael Sonntag

# **Web-browsing history**

### **Computer Forensics**

Institute for Information Processing and Microprocessor Technology (FIM) Johannes Kepler University Linz, Austria

E-Mail: sonntag@fim.uni-linz.ac.at http://www.fim.uni-linz.ac.at/staff/sonntag.htm

© Michael Sonntag 2009

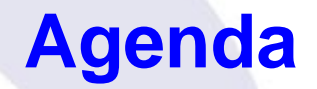

- The elements of web-browsing history and intentionality
- HTTP Hypertext Transfer Protocol
	- $\rightarrow$  Cookies
- Internet Explorer
	- $\rightarrow$  File locations
	- $\rightarrow$  The index.dat file format
	- $\rightarrow$  Example
- Date/Time formats
- **Firefox** 
	- $\rightarrow$  File locations
	- $\rightarrow$  Cookies, history, cache
- Webmail reconstruction example

# **The elements of web-browsing history**

- History
	- $\rightarrow$  The list of URLs visited (at which time, ...)
	- A Provides general information on time and location of activity » URL's may also contain information: GET requests – Example: Google searches
- **Cookies** 
	- $\rightarrow$  Which websites were visited when + additional information
	- $\rightarrow$  May allow determining whether the user was logged in
	- $\rightarrow$  Can survive much longer than the history
		- » Depends on the expiry date of the Cookie and the configuration
- **Cache** 
	- $\rightarrow$  The content of the pages visited » Incomplete: E.g. ad's will rarely be cached » See e.g. HTML headers to prevent caching
- Michael Sonntag **Computer Forensics:** Web-browsing history 3  $\rightarrow$  Provides the full content of what was seen, e.g. Webmail

# **Web-browsing history: Intentionality**

- $\bullet$ Did the user visit the webpage intentionally?
	- → In general: If it's in the cache/history/cookie file: Yes
	- → See also: Bookmarks!
- $\bullet$  BUT:
	- $\rightarrow$  What about pop-ups?
		- » E.g.: Pornography advertisements!
	- → Password protected pages?
		- » But images/JavaScript can easily supply passwords as well when opening a file!
- Investigation of other files, trying it out, content inspection ... needed to verify, whether a page that was visited was actually intended to be visited
	- $\rightarrow$  Usually this should not be a problem: » Logging in to the mail » Visiting a website after entering log-ins » Downloading files

# **Web browsing procedure**

- 1.User enters the URL
- 2.Browser determines the IP address for the host part
- 3. Browser connect to the IP address (+port if specified)
- 4. Sends request
	- $\rightarrow$  With additional information, e.g. what compression is allowed
	- $\rightarrow$  May contain cookie(s)
- 5. Retrieves response
	- $\rightarrow$  Headers and actual content
		- »Header may contain cookie
	- $\rightarrow$  Saved to memory (and perhaps the disk in the cache file)
		- »Depends on headers, settings, …
- 6. Connection is closed
- Michael Sonntag **IIIIQUCS IIUIII LIIC SAIIIC SILC:** Computer Forensics: Web-browsing history 5  $\rightarrow$  Note: HTTP 1.1 may keep the connection open for further requests (incl. pipelining). This e.g. is especially useful for images from the same site!

# **The HTTP protocol**

- Basis of HTTP is a reliable stream protocol (usually TCP)
- $\bullet$  The HTTP state diagram is very simple » With some exceptions, e.g. authorization
	- $\rightarrow$  There is only a single request
	- $\rightarrow$  There is only a single response
- HTTP request methods:
	- $\rightarrow$  GET: Retrieve some content » Should never change the state on the server! – Especially important if caching takes place somewhere » Parameters (optional) are encoded in the URL A POST: Send data for processing and retrieve result
		- » To be used for requests changing the server state! » Parameters are sent in the request body
- Michael Sonntag **COU ICSS IIIIPUI LATICE** Computer Forensics: Web-browsing history 6 → HEAD, PUT, DELETE, TRACE, OPTIONS, CONNECT » Of less importance

# **The HTTP protocol**

- The response always includes a status code
	- $\rightarrow$  1xx Informational
	- → 2xx Success
	- $\rightarrow$  3xx Redirection (request should be sent again differently)
	- Axx Client side error (e.g. incorrect request, not existing)
	- $\rightarrow$  5xx Server side error (should not be retried)
- Caching of HTTP: Commonly performed through proxies
	- $\rightarrow$  Must either be validated with the source
	- A Or it is "fresh enough" according to client, server, and cache
	- $\rightarrow$  Note: Browsers often ignore this
		- » E.g. IE can be configured to never check for a newer version even if the cached page is already expired!
		- » This has no influence on what proxies do!

# **The HTTP protocol**

#### $\bullet$ Local (=browser) caches

- $\rightarrow$  If a page is expired, it is not necessarily deleted from the local cache  $\Rightarrow$  It might remain there for much longer
- → Can store even pages marked as "no-cache" and "no-store"
	- » "no-cache": Should not be cached for future requests
		- But might still be written to disk (e.g. Mozilla)
	- » "no-store": Should only be held in memory
		- Users are still allowed to use "Save As"!
- $\rightarrow$  This cache can be very large and contain very old files
	- » Very important for computer forensics!
	- » Manual deletion or cleaner programs are simple and effective
		- But must be used every time after surfing
		- Attention: Many such programs just delete the files, only the more serious ones overwrite them securely!
		- Also, fragments of files might remain in unused areas, so all free sectors and slack spaces would have to be cleaned every time!
		- See also swap file/partition

# **The HTTP protocol example:**

**http://elearning.fim.uni-linz.ac.at/cms/elearn\_ebiz.phtml**

Michael Sonntag **Computer Forensics: Web-browsing history** 9 GET /cms/elearn\_ebiz.phtml HTTP/1.1 Host: elearning.fim.uni-linz.ac.at User-Agent: Mozilla/5.0 (Windows; U; Windows NT 5.1; en-US; rv:1.8.1.7) Gecko/20070914 Firefox/2.0.0.7 Accept: text/xml,application/xml,application/xhtml+xml,text/html;q=0.9,text/plain;q=0.8,image/png,\*/\*;q=0.5 Accept-Language: en-us,en;q=0.7,de-at;q=0.3 Accept-Encoding: gzip,deflate Accept-Charset: ISO-8859-1,utf-8;q=0.7,\*;q=0.7 Keep-Alive: 300 Connection: keep-alive HTTP/1.1 200 OKDate: Mon, 08 Oct 2007 13:36:22 GMT Server: Apache/1.3.34 (Debian) Set-Cookie: hashID=22d68c8b5698827d57f071f43d818456; path=/ Expires: Thu, 19 Nov 1981 08:52:00 GMT ← Cache-Control: no-store, no-cache, must-revalidate, post-check=0, pre-check=0 Pragma: no-cache Keep-Alive: timeout=15, max=100 Connection: Keep-Alive Transfer-Encoding: chunked Content-Type: text/html; charset=iso-8859-1 Page, not Cookie!

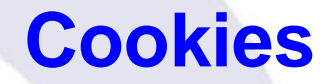

#### $\bullet$  What is a "cookie"?  $\rightarrow$  Small (max. 4 kB) text file with information » Originates form the server » Stored locally » Transmitted back to server on "matching" requests  $\rightarrow$  Content (with exemplary data): » Name: "session-id"» Value: "303-1195544-4348244" » Domain: ".amazon.de" Sent to all requests ("/") of » Website path: "/" » Expiry date and time: 15.10.2007, 00:02:22 » Secure(https): \* Will be sent also on non-HTTPS connections• The data may have any meaning  $\rightarrow$  Very rarely this is some "plain-text data"  $\rightarrow$  Some part of it might be the IP address or the user name None  $\rightarrow$  Till browser is closed ("session cookie") subdomains of ".amazon.de"

 $\rightarrow$  But usually it is just a (more or less!) random unique number  $\rightarrow$   $\rightarrow$  But usually it is just a (more or less!) random unique number  $\rightarrow$ 

# **Internet Explorer: Interesting files/locations**

• Where can we find information on what users did with IE?

- » Att.: Locations change slightly with OS version/language!
- > <User profile>\Local Settings\Temporary Internet Files\ Content.IE5
	- » Cache (webpages, images, applets, flash-files, …)
- → <User profile>\Local Settings\History
	- » Where the user had been (URLs);
	- » Subdirectories for various time spans
- → <User profile>\Cookies » Cookies

• Note: Data is deleted from these locations independently!

 $\rightarrow$  What is (was) present in one, is not necessarily available any more in the other locations

» We must search all three locations and assemble the results

# **Internet Explorer: Cookie file structure**

• Each cookie file contains all cookies for a single domain

- $\rightarrow$  The information is stored line-by-line; 9 lines = 1 cookie
- **Example:**

```
__utma
Name36557369.378120483.1187701792.1189418701.1190710388.4
Value
hotel.at/
Domain
1088
Flags 
235018649632111674211671766429884241Expiration time (UTC; LoVal","HiVal)
              Creation time (UTC; format as above)
```
- \*Secure (here: False)
- \_\_utmb

…

- Note: Additional information on the cookies is in the index.dat file in the same directory!
- Michael Sonntag **Computer Forensics: Web-browsing history** 12  $\rightarrow$  Number of hits, suspected as advertisement

# **Internet Explorer: index.dat structure (1)**

- This structure is the same for cookies, cache, and history
- Overall structure:
	- » Remember: File has bytes in reverse order (little endian)!
	- $\rightarrow$  Header: Magic number (text), file size, hash table offset, subdirectory names (cache only)
		- » Subdirectory names are referred to by index (0 = first)
	- $\rightarrow$  Hash table: Length of table, pointer to next hash table, 8-byte hash entries

» Entries: 4 bytes flags, 4 bytes record offset

- $\rightarrow$  Activity records: Type, length, data (dependent on type)
	- » Type can be REDR, URL, or LEAK
		- URL: Website visit
		- REDR: Redirection to another URL
		- LEAK: Purpose unknown (Possibly: Cache entry deleted, but file couldn't be deleted)

#### » Each record is a multiple of 128 bytes long

# **Internet Explorer: index.dat structure (2)**

#### • URL records

- $\rightarrow$  Last modified time: When the information was modified on the web server
	- » Filetime format; All zero if unknown
- $\rightarrow$  Last access time: When the URL was visited » Filetime format!
- $\rightarrow$  URL offset
	- » URL itself is Null-terminated; no Unicode ASCII only!
- $\rightarrow$  Filename offset
	- » The name in the cache directory
- $\rightarrow$  Cache directory index
	- » In which cache directory the file is stored (index; 0 = first dir)
- $\rightarrow$  HTTP header offset
	- » The response headers only; not always present
- $\rightarrow$  Hit count: How often visited

# **Internet Explorer: index.dat structure (3)**

- $\bullet$  REDR records
	- → Flags: Exact meaning unknown
	- $\rightarrow$  URL offset
		- » Null-terminated
	- LEAK records
		- $\rightarrow$  Structure similar to URL record
		- → Purpose unknown

• Not all records are necessarily present in the hash table

 $\rightarrow$  When deleted, sometimes a record remains and only the hash entry is removed

» "Delete history"  $\bm{\rightarrow}$  Mark as deleted in hashtable

 $\rightarrow$  As all records are block-sized (see before), "undelete" is possible without too many problems!

– A kind of file system within a file ☺ !

Michael Sonntag **Computer Forensics: Web-browsing history** 15 » Especially as each record starts with the type, and destroyed records are filled with well-known values (0x0BADF00D)

#### • Screenshot of header:

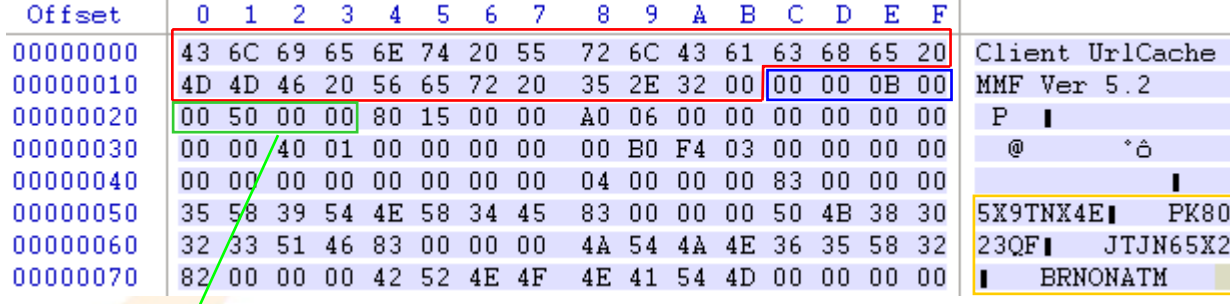

□ Magic "number"

 $\Box$  File size (0x000B0000 = 704 kB)

□ Hash table offset (0x00005000)

 $\Box$  Cache directory names

#### • Screenshot of (start of) hash table :

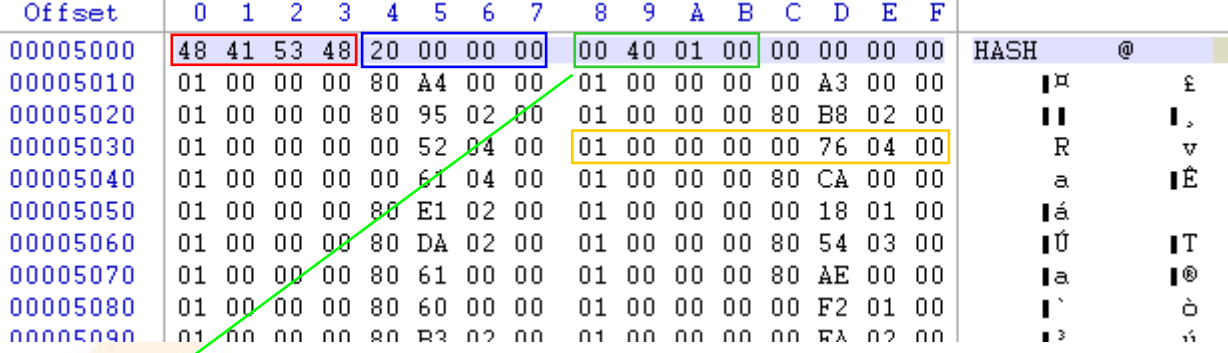

□ Magic "number"

 $\Box$  Table length (0x0000020  $\rightarrow$  32\*128 Byte = 4096 Bytes long)

Next hash table offset (0x00014000; absolute from start of file!)

 $\Box$  Cache entries (example)

#### • Screenshot of detail record: Offset  $\mathbf{0}$ Ε  $\mathbf{F}$  $\mathbf{1}$ 9 в C D 5 8 A 000357F0 OD FO AD OB OD FO AD OB OD FO AD OB OD FO AD OB 8-8-8-8-55 52 4C 20 03 00 00 00 00035800  $[00 00 00 00 00 00 00 00]$ **URL**  $\Box$  Type 00035810 B0 2D 83 66 55 0A C8 01 00 00 00 00 00 00 00 00 \*−∎fU È 00 00 00 00 00 00 00 00 00035820 9A D8 01 00 00 00 00 00 1Ø □ Record length  $\boxed{03}$  00 10 10 00 01 00 00 00035830 60 00 00 00 68 00 00 00 h 01 00 00 00 1C 01 60 00 44 00 00 00 00 00 00 00 00035840  $\mathbb{D}$ 00 00 00 00 49 37 59 4A Last modified time 00035850 49 37 59 4A 02 00 00 00 I7YJ I7YJ 00 00 00 00 0D F0 AD 0B 68 74 74 70 3A 2F 2F 77 00035860 ð- http://w 6E 2E 64 65 2F 43 6F 6D 00035870 77 77 2E 61 6D 61 7A 6F ww.amazon.de/Com **Last access time** 00035880 74 65 72 2D 46 6F 72 65 6E 73 69 63 73 2D puter-Forensics-70 75 00035890 4C 69 62 72 61 72 79 2D 42 6F 78 65 64 2D 53 65 Library-Boxed-Se □ URL offset 74 2F 64 70 2F 30 33 32 31 35 32 35 36 34 37 2F t/dp/0321525647/ 000358A0 72 65 66 3D 73 72 5F 31 ref=sr\_1\_14/302-000358B0 5F 31 34 2F 33 30 32 2D 33 30 36 31 35 39 35 2D 39 38 30 38 30 31 36 3F  $\Box$  Filename offset 000358C0 3061595-9808016? 69 65 3D 55 54 46 38 26 73 3D 62 6F 6F 6B 73 2D 000358D0 ie=UTF8&s=books-000358E0 69 6E 24 6C 2D 64 65 26 71 69 64 3D 31 31 39 31 intl-de&qid=1191  $\Box$  Cache directory index 000358F0 39 32 31 33 35 37 26 73 72 3D 38 2D 31 34 00 0B 921357&sr=8-14 00035900 33 30 32 2D 33 30 36 31 35 39 35 2D 39 38 30 38 302-3061595-9808  $3 \rightarrow$ BRNONATM 00035910 30 31 36 5B 32 5D 2E 68 74 6D 00 0B 48 54 54 50  $016[2]$ .htm HTTP Missing; non-cacheable! 00035920 2F 31 2E 31 20 32 30 30 20 4F 4B 0D 0A 43 6F 6E /1.1 200 OK Con 00035930 74 65 6E 74 2D 4C 65 6E 67 74 68 3A 20 31 32 30 tent-Length: 120 HTTP header offset00035940 986 Content-Typ 39 38 36 0D 0A 43 6F 6E 74 65 6E 74 2D 54 79 70 00035950 65 3A 20 74 65 78 74 2F 68 74 6D 6C 0D 0A 0D 0A e: text/html  $\Box$  Hit count 00035960 OD FO AD OB OD FO AD OB OD FO AD OB OD FO AD OB <u>ð- ð- ð- ð-</u> 00035970 OD FO AD OB OD FO AD OE 8- 8- 8- 8-OD FO AD OB OD FO AD OB

 $\bullet$ Output from Pasco:

- $\rightarrow$  Type: URL
- → URL: http://www.amazon.de/Computer-Forensics-Library-Boxed-Set/dp/0321525647/ref=sr\_1\_14/302-3061595- 9808016?ie=UTF8&s=books-intl-de&qid=1191921357&sr=8-14
- $\rightarrow$  Modified time:
- $\rightarrow$  Last accessed time: 10/09/2007 11:18:48
- Æ Filename: 302-3061595-9808016[2].htm
- → Directory: BRNONATM
- $\rightarrow$  HTTP headers: HTTP/1.1 200 OKContent-Length: 120986 Content-Type: text/html
- Other data:
	- $\rightarrow$  Record length: 3 (=3\*128 = 384 bytes = 0x180)

Michael Sonntag **MICHALL STAGES AND MICHAEL SONNTAGES:** Web-browsing history 19 » From 0x035800 to 0x35980

<Not present in file>

9.10.2007, 9:18:48 UTC

# **Sidetrack: Date/time formats**

• Filetime: Number of ticks since 1.1.1601

- $\rightarrow$  UTC; 100 ns resolution
- → Usually stored as 8 hexadecimal numbers
- Unix time: Number of ticks since 1.1.1970
	- $\rightarrow$  UTC, 1 s resolution
	- $\rightarrow$  May appear as hexadecimal or decimal value (take care!) » Hex: 9940F039
		- » Dec: 971815414
- **Attention:** 
	- $\rightarrow$  Big endian or little endian?
	- $\rightarrow$  UTC or a different time zone? Which?

» Windows NT stores everything as GMT (according to its own time zone as configured)

 $\rightarrow$  Difference of system time to actual time?

Mi<mark>chael Sonntag - <sup>Nice</sup> t</mark>ool: http://www.digital-detective.co.uk/freetools/decode.asp <sub>Computer</sub> Forensics: Web-browsing history --- 20

# **Sidetrack: Date/time formatsExamples**

• index.dat example: Filetime – Little endian → B02D8366550AC801 = Tue, 09 October 2007 09:18:48 UTC » Actually: Di, 09 Oktober 2007 11:18:48 +0200

• Cookie example (expiration time; Windows Cookie time):

- $\rightarrow$  2350186496,32111674 = 25.9.2007 08:53:07 UTC
- Firefox cookie (Unix numeric timestamp):
	- $\rightarrow$  1192658552 = 17.10.2007 22:02:32 UTC

# **Sidetrack: Date/time formatsTime zone and delta**

- Time zone issues:
	- $\rightarrow$  Identify time zone from installation
		- » Alternative: Geographical area of usage of the system

### • Delta: Identify delta between computer time and UTC

 $\rightarrow$  Attention: This might not necessarily be the same delta as when the timestamp was created!

» Manual corrections, time drift (important for longer timespans)

# **Sidetrack: Date/time formatsDaylight Saving Time (DST)**

• Attention: Summer time ("daylight saving time", "DST")! → Sometimes its UTC+1, but at the other dates it's UTC+2 ! » Austria: 29.3.2009-25.10.2009 → UTC+2; Rest of year: UTC+1 » Note: Dates of start/end changed over the years – Was the corresponding patch applied to the computer? When? – Windows: Registry stores start/end date, … » Usually defined by certain weekends, not dates! – Last Sunday in March to last Sunday in October  $\rightarrow$  Does the system account for this? » Timestamp stored as UTC or local time? – NTFS: UTC; but FAT: Local time

# **Internet Explorer: Cache information**

• Information is stored in the file "index.dat"

- $\rightarrow$  File format see before!
- $\rightarrow$  Again: Content is not necessarily the same as in other files
- Additionally: Several subdirectories for the actual files
	- $\rightarrow$  Note: These receive "random" filenames to avoid collisions » Typically with "[1]", "[2"], … added at the end
		- » The files itself are NOT modified; URL's are kept the same!
			- Recreating pages: Must "load" the URLs from the cache too
			- "Transparent proxy" is needed
- **The URL also contains GET parameters**

#### $\rightarrow$  These might also be interesting!

http://www.hotel.de/Booking.aspx?h\_rooms=1&h\_fbrs=1&h\_step=3&h\_departure=9/1/2007&h\_arrival=8/26/20 07&h\_rmod=0&h\_sbl=/Search.aspx?hs\_arrival=8/26/2007&hs\_destination=Lübeck&hs\_circum=0&hs\_landi soa3=DEU&hs\_locationnr=37547&hs=2&hs\_departure=9/1/2007&hs\_ltype=1&hs\_validate=2&hs\_llat=53,8 6626&lng=EN&hs\_llong=10,67468&lng=EN&h\_persons=1&h\_validate=1&h\_hmid=50727&h\_persons\_total  $=1$ 

Booking a hotel for one person in Lübeck (Germany) from 26.8.2007 till 1.9.2007

# **Internet Explorer: Cache directory example**

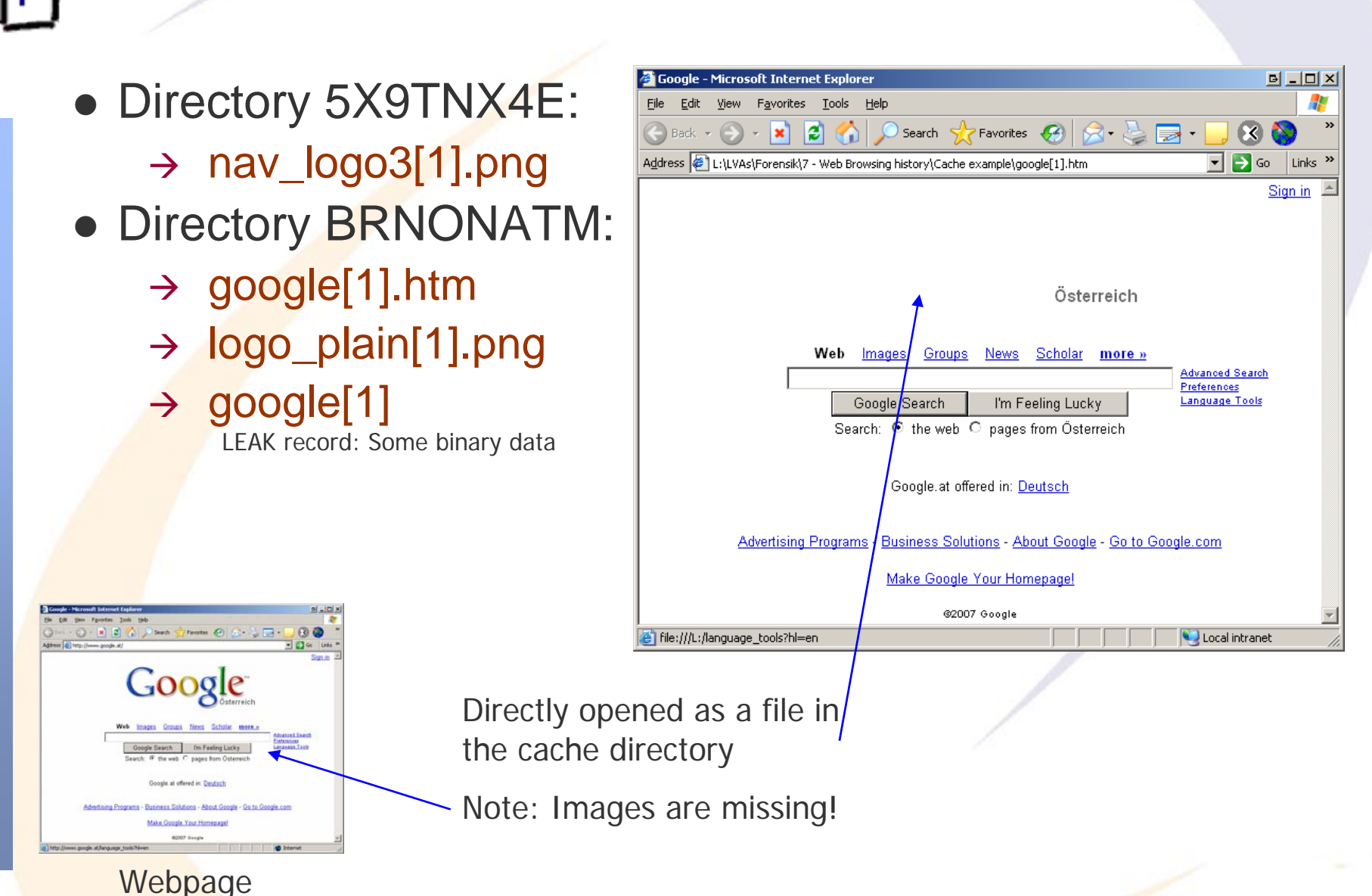

Michael Sonntag **Computer Forensics: Web-browsing history** 25

# **Firefox: Interesting files/locations**

**Example 26 Computer Sonntag >>** Firefox has two caches: In-memory and on disk<br>Michael Sonntag bistory 26  $\bullet$  Where can we find data on what users did with Firefox? » Profile ID is a random string generated once → <User profile>\Local Settings\Application Data\Mozilla\ Firefox\Profiles\<Profile ID>\ Cache» Cache (webpages, images, applets, flash-files, …) → <User profile>\Application Data\Mozilla\ Firefox\Profiles\<Profile ID>\ history.dat »**Extremely** strange file format ("Mork") » There does exist an exporter ("Dork") → <User profile>\Application Data\Mozilla\ Firefox\Profiles\<Profile ID>\ cookies.txt » Cookies; Tab-delimited text file **• Easy cache access: URL "about:cache"**  $\rightarrow$  Also extensions available for directly viewing cached files » Should only be used on write-protected disks/images!  $\rightarrow$ 

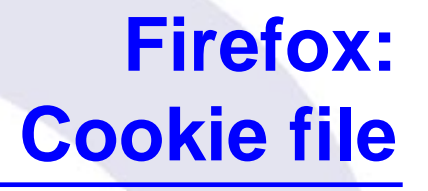

• Simple text file with tab-delimiters: Single line per cookie

### • Format:

- → Domain: ".amazon.de"
- $\rightarrow$  Domain access: "TRUE"
	- » Probably a security setting
- $\rightarrow$  Path: "/"
- $\rightarrow$  Secure : "FALSE" (= Sent over any type of connection)
- Æ Timestamp: 1192658552 (=17.10.2007 22:02:32 UTC)
	- Local time: Do, 18 Oktober 2007 00:02:32 +0200 (Sommerzeit!)
	- » Format: Unix numeric value
- $\rightarrow$  Name: "session-id"
- Æ Value: " 302-0868837-0800841"
- **Example:**

Michael Sonntag S<del>C</del>SSION-Id 302-0868837-0800841 <sub>Computer Forensics: Web-browsing history 27</sub> → .amazon.de TRUE / FALSE 1192658552

# **Firefox: History file**

- Stored in a "strange" format, a kind of database
	- $\rightarrow$  Replaced in version 3 with a real DB (SQLite)! » Examination quite simple: SQL queries!
- V2: Very difficult to parse, except through Firefox
	- $\rightarrow$  But there is an exporter, generating a tab-delimited file
- Example:
	- $\rightarrow$  C7D0D 3 2007-10-08 14:44:44 2007-10-08 14:47:07 http://www.amazon.de/ref=rd\_www\_amazon\_at/?site-redirect=at
	- $\rightarrow$  ID of the visit: C7D0D
	- $\rightarrow$  Visit count: 3
	- $\rightarrow$  First visit date: 2007-10-08 14:44:44
	- $\rightarrow$  Last visit date: 2007-10-08 14:47:07
	- $\rightarrow$  URL: http://www.amazon.de/......
	- $\rightarrow$  Take care of timezone of dates!

http://www.forensicswiki.org/wiki/Mozilla\_Firefox\_3\_History\_File\_Format

# **Firefox: Cache**

• The cache consists of 4 files plus the data files → 1 cache map: Hash table for entries ("\_CACHE\_MAP\_") » Header plus 8192 records of cached elements – Record: Hash number, eviction rank, data / metadata location » Data may be saved within cache block file (below) or separately → 3 cache block files ("\_CACHE\_00?\_") » Bitmap header and some cache content and/or metadata » Varying block sizes: cache 1 = 256, 2 = 512, 3 = 1024 Bytes – Maximum block count per data: 3 ( $\rightarrow$  up to 3072 Bytes)  $\rightarrow$  Data files: If the content doesn't fit into the cache blocks » Filename = <Hash number><type><generation number> – Type: d = cache, m = metadata (rare!) – Generation number: Lowest byte of location » No filename extension!  $\bm{\rightarrow}$  Filename doesn't tell file type! – If known  $\Rightarrow$  Rename  $\Rightarrow$  Original file

# **Reconstructing a Webmail message**

# **• Cookies:**

- → www.gmx.net/de/
	- » Visits 1

#### » moveinBrowser

new%20MoveinData%28%29%2Eunpickle%28%7B%22viewed%22%3A%201%2C%20%22closed%22%3 A%20false%2C%20%22latest%22%3A%20new%20Date%281192174225718%29%7D%29

- Decoded: new MoveinData().unpickle({"viewed": 1, "closed": false, "latest": new Date(1192174225718)})
- Decoded date (Unix): Fr, 12 October 2007 07:30:25 UTC

### $\rightarrow$  gmx.net/

» GUD

bMDEpJi1JPF9xN0JINkUyQkExJSIhJxweJBkeGyAvLjcsLDQpKzJCSzElIiEnHB8dGRwcIC83Ny8tNC0uMkt BMSMtSzksIh0gGw==

1192260804812

- Mime encoded, but is just a binary value
- Probably a unique ID for session handling
- $\rightarrow$ logout.gmx.net/

» POPUPCHECK

Sa, 13 Oktober 2007 07:33:24 UTC

**IE-Example:**

# **Reconstructing a Webmail message**

**IE-Example:**

- $\bullet$  History (pasco; adjusts for local time zone!):  $\frac{1}{2}$  12.10.2007 7:30-7:33 UTC!
	- $\rightarrow$  Modified/access time: 10/12/2007 09:30 until 09:33

» Local time of event: Western European DST (=+2)

– But done according to the time zone set at the moment of the analysis; physically stored as UTC time!

# • URLs (selection):

- $\rightarrow$  sonntag@http://www.gmx.net/de
	- » User visited GMX homepage
- $\rightarrow$  sonntag@http://service.gmx.net/de/cgi/login
	- » User logged in to GMX
- $\rightarrow$  sonntag@http://service.gmx.net/de/cgi/g.fcgi/mail/index?CUSTOMERNO=10333901&t=de16903 01692.1192174366.c35ea10d&FOLDER=inbox
	- » User visited his inbox
- $\rightarrow$  sonntag@http://service.gmx.net/de/cgi/derefer?TYPE=2&DEST=http%3A%2F%2Fwww.gmxatta chments.net%2Fde%2Fcgi%2Fg.fcgi%2Fmail%2Fprint%2Fattachment%3Fmid%3Dbabgehj.119 2174412.25124.s9vnnjbfon.74%26uid%3DKxs5Dm8bQEVsw%252FqY9HVpw45KNTg2NcIR%2 6frame%3Ddownload
	- » User opened an attachment
- $\rightarrow$  sonntag@http://www.gmxattachments.net/de/cgi/g.fcgi/mail/print/attachment:/filename/Lebenslau f.doc?mid=babgehj.1192174412.25124.s9vnnjbfon.74&uid=Kxs5Dm8bQEVsw%2FqY9HVpw45 KNTg2NcIR&frame=attachment
- Michael Sonntag » User downloaded an attachment called "Lebenslauf.doc" rorensics: Web-browsing history 31

# $\Box^{M}$

# **IE-Example: Reconstructing a Webmail message**

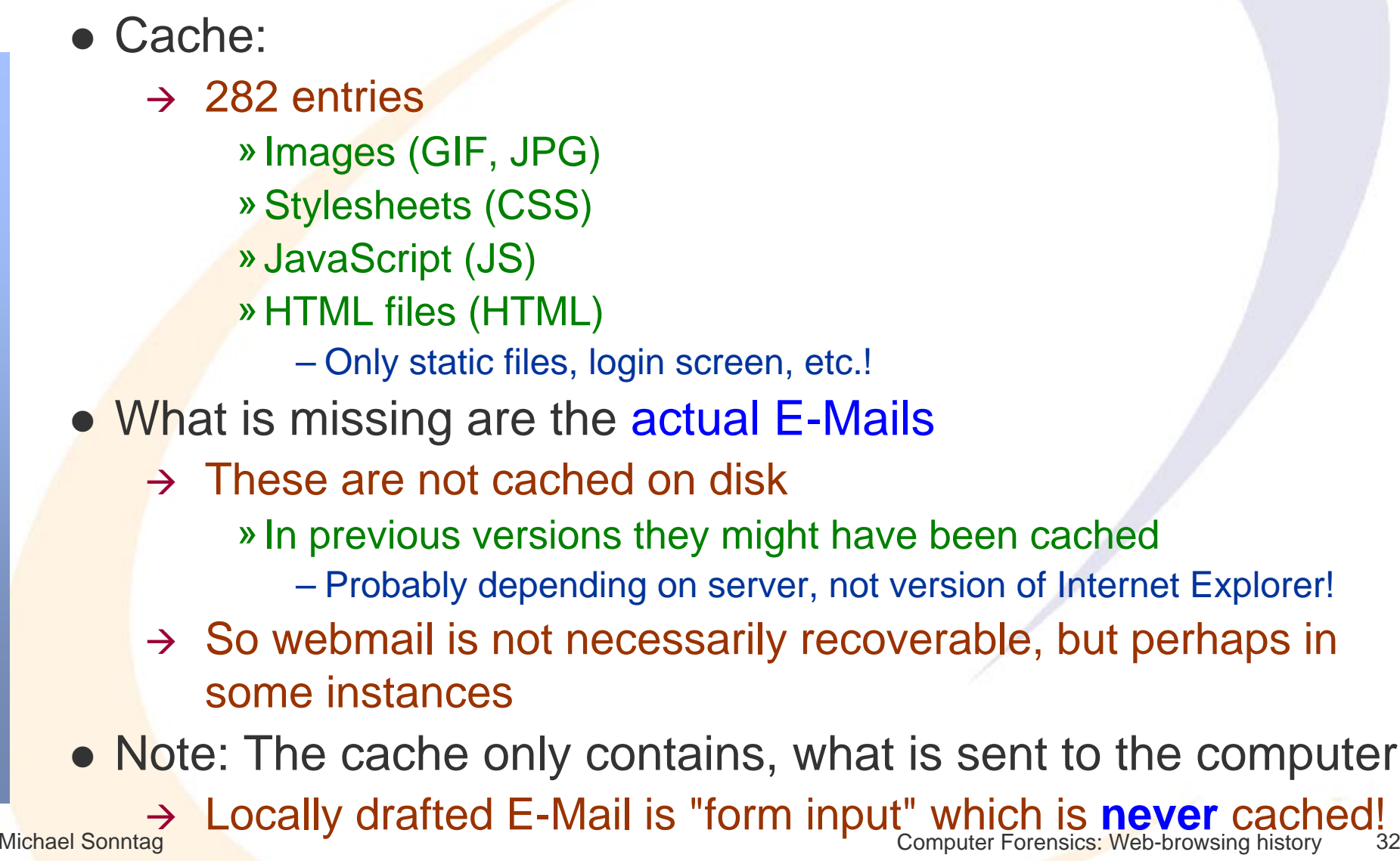

# **Other information: Careful interpretation necessary!**

- **Typed URLS: Visited sites**
- Form history and stored passwords
	- $\rightarrow$  For identifying visited sites and accessing them
	- A Often encrypted, but decryption programs exist
- Search history: What was the person looking for?
- Blocked sites: If the popup-host of a site was blocked, the site itself was probably visited!
	- $\rightarrow$  Manually unblocked sites obviously interesting!
- Certificate store: To identify secured sites visited often
	- $\rightarrow$  Might include client certificates, which act as a kind of key
- Download history: What file(names) were downloaded
	- $\rightarrow$  And where they were stored locally (name; for searching)
- **Installed add-ons (browser controls)**

Michael Sonntag Computer Forensics: Web-browsing history 33  $\bullet$ Language preferences and all other configuration options

# **Privacy mode: IE 8 "InPrivate Browsing"**

- Allows Browsing without leaving traces (but see below!)
- Additional feature: Prevent Sites from sending data to other sites (InPrivate Filtering)
	- $\rightarrow$  IE traces third party content; if it appears on more than 10 (can be modified from 3 to 30) sites visited, it is blocked in InPrivate Browsing mode
		- » Must be activated manually each time (works per-session)!
		- » Can also be activated in non-private browsing mode
	- $\rightarrow$  Complete blocking (no third-party content) can be set manually; exceptions can be configured as well
- **InPrivate Browsing does not store:** 
	- $\rightarrow$  New cookies (existing can still be read!), history entries, form data, passwords, typed URLs, search queries, visited links
	- $\rightarrow$  Toolbars and extensions are disabled
- Michael Sonntag **Computer Forensics: Web-browsing history** 34 • Will keep: Bookmarks, downloaded files, Flash cookies

# **Privacy mode: IE 8 "InPrivate Browsing"**

- InPrivate Browsing still stores files in the cache on the disk, but deletes them when closing the window
	- → This means, traces **WILL** remain on the disk!
	- A Which can be found through careful investigation
- Reconstructing the history:
	- $\rightarrow$  Not available directly (not stored!)
		- » Article unclear about this; some parts might remain
	- $\rightarrow$  But possible through the cache, which contains the last access time of every stored element!

# **Privacy mode: Firefox 3**

- Firefox does not store
	- → History entries (incl. intelligent address bar), search queries, download history, form data, cookies, cache, typed URLs, passwords, visited links
- Will keep: Bookmarks, downloaded files, Flash cookies
- Same features as IE8
	- $\rightarrow$  Except third party elements
		- » Cookies can be filtered
		- » Images too, but not through the UI!
			- about:config  $\rightarrow$  permissions.default.image=3 (no third party images)
		- » Scripts etc.: NoScript or other extensions
- Extensions remain active!
	- $\rightarrow$  Configuration (e.g. third party images) is the same

# **Conclusions**

- What a user did with a web browser can usually be reconstructed quite good
	- → Especially Internet Explorer: Deleting the index.dat files is almost impossible
		- » Dedicated "cleaner" programs are needed
		- » Information may be stored multiple times
- Reconstructing the content of web-based E-Mail is difficult
	- $\rightarrow$  That, which, ... can be done
	- $\rightarrow$  But content is typically not cached and therefore unavailable
- A variety of programs exist to investigate these files
	- $\rightarrow$  Few of them are free
	- $\rightarrow$  File formats are often not at all/badly documented
- **Timestamps are very important, but many formats occur** 
	- $\rightarrow$  Identifying delta and timezone are paramount!

# **Questions? Questions?** ? ?

*?* ?

# **Thank you for your attention!**

? ?

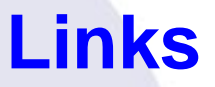

• Anderson, Keith: Firefox history exporter: https://bugzilla.mozilla.org/show\_bug.cgi?id=241438 (Entry at 2006-03-17 09:10:47 PDT)